# **CPE 325: Embedded Systems Laboratory Laboratory #6 Tutorial MSP430 Interrupts and Clock Subsystem**

### **Aleksandar Milenković**

Email: [milenka@uah.edu](mailto:milenka@uah.edu) Web: http://www.ece.uah.edu/~milenka

### **Objective**

This tutorial will introduce the clock module of the MSP430FG4618 device (FLL+), the oscillator sources, and interrupts in C and assembly language. You will learn the following topics:

*Using interrupts in C/assembly The clock subsystem and clock configuration Working with the TI experimenter's board*

### **Notes**

All previous tutorials are required for successful completion of this lab, especially, the tutorials introducing the TI Experimenter's Board and the Code Composer Studio software development environment. Required reading[: MSP430 Interrupts.](http://lacasa.uah.edu/portal/Upload/teaching/cpe323/lectures/lw06_cpe323_MSP430_Interrupts_Text.pdf)

### **Contents**

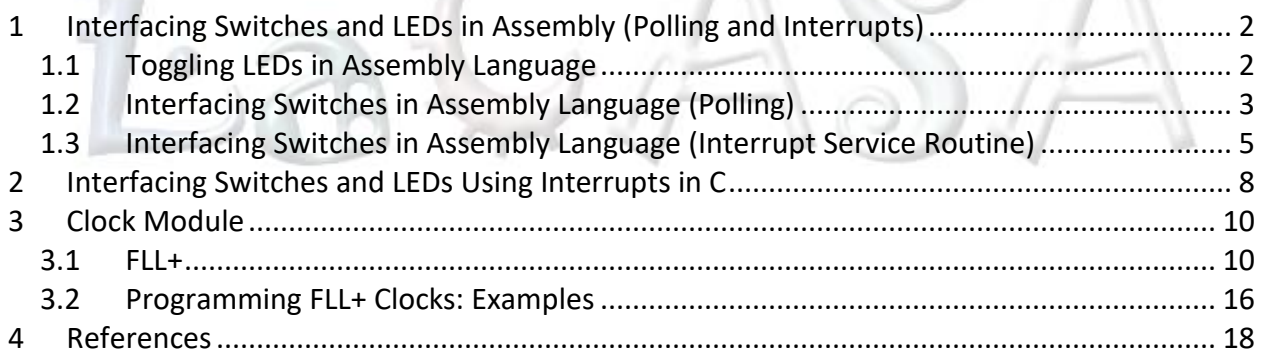

# <span id="page-1-0"></span>**1 Interfacing Switches and LEDs in Assembly (Polling and Interrupts)**

In the handout for Laboratory #3 we learned how to interface with the MSP430 Experimenter Board hardware, specifically LEDs and switches, using C language. We will redo the same examples using assembly language.

### <span id="page-1-1"></span>**1.1 Toggling LEDs in Assembly Language**

Figure 1 shows the assembly code of the blink application (Lab6 D1.asm). Here is a brief description of the assembly code for this application. In addition to the portions of the code that were discussed in the previous labs we can discuss some new additions. The .text is a segment control assembler directive that controls how code and data are located in memory. .text is used to mark the beginning of a relocatable code. The linker can recognize any other type of segment (e.g., \_\_STACK\_END for code stack). Our main loop that flashes the LEDs starts at the InfLoop label. The code starting at the label SWDelay1 implements the software delay to make sure the LEDs blink at the appropriate interval. To exactly calculate the software delay we need to know the instruction execution time and the clock cycle time. The register R15 is loaded with 65,535 (the maximum unsigned integer that can fit in a 16-bit register). The dec.w instruction takes 1 clock cycle to execute, and jnz L1 takes 2 clock cycles to execute (note: this can be determined by enabling and reading the value of the clock in CCS). The nop instruction takes 1 clock cycle. The number of nop instructions in the loop is determined so that the total number of clocks in the SWDelay1 loop is 16. Determining clock cycle time requires in-depth understanding of the FLL-Clock module of the MSP430 which is discussed later in this tutorial. We note that the processor clock frequency is 1,048,576 Hz ( $2^{20}$  Hz) for the default configuration. The total delay is thus 65,535\*16/2<sup>20</sup>  $\sim$  1s. Note: nop instructions are often used in creating software delays because they do not affect the state of the registers and take exactly one clock cycle to execute.

```
1 ;-------------------------------------------------------------------------------
 2 ; File: Lab6_D1.asm<br>3 ; Description: The program
 3 ; Description: The program toggles LEDs periodically.<br>4 ; The LEDs are initialized off. An endle
 4 ; The LEDs are initialized off. An endless loop is entered.<br>5 ; A SWDelay1 loop creates 1s delay before toggling the LEDs
 5 ; A SWDelay1 loop creates 1s delay before toggling the LEDs.<br>6 ; LEDs will toggle: off for 1s and on for 1s.
                       LEDs will toggle: off for 1s and on for 1s.
 7<br>8
 8 ; Clocks: ACLK = 32.768kHz, MCLK = SMCLK = default DCO = 2^20=1,048,576 Hz<br>9 ; Platform: TI Experimenter's Board
         Platform: TI Experimenter's Board
10 ;
11 ; MSP430xG461x
12 ; -----------------
13 ; /|\!\!\setminus\!|14 ; ||15 ; - \sqrt{RT}16 ; | P2.2|-->LED1(GREEN)
17 ; | P2.1|-->LED2(YELLOW)
18<br>19
         Author: Aleksandar Milenkovic, milenkovic@computer.org
20 ; Date: September 14, 2018
21 ;-------------------------------------------------------------------------------
22 .cdecls C,LIST,"msp430.h" ; Include device header file
```
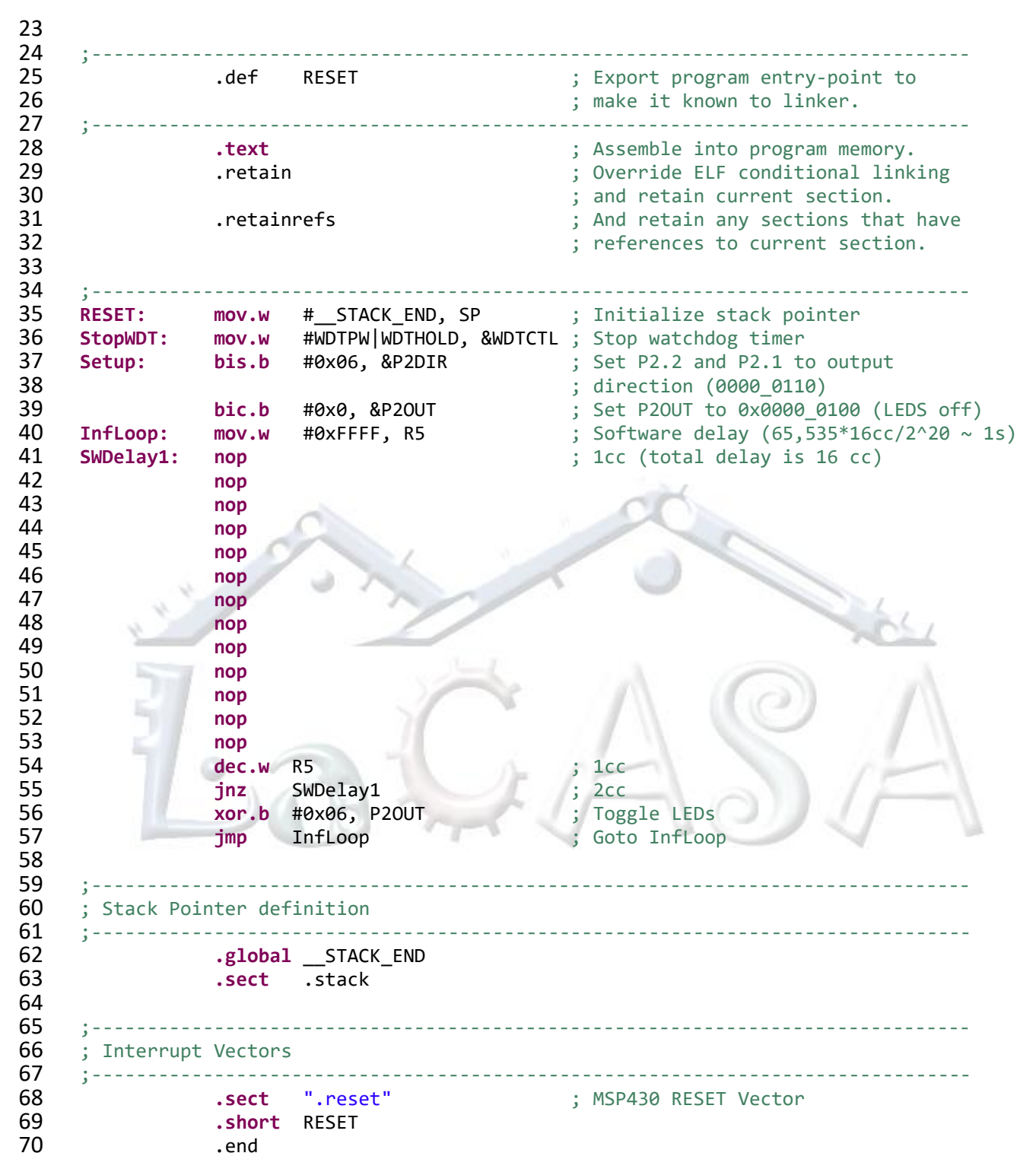

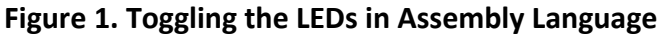

# <span id="page-2-0"></span>**1.2 Interfacing Switches in Assembly Language (Polling)**

[Figure 2](#page-4-1) shows assembly program that interfaces SW1 and LED1. SW1 is connected to P1.BIT0 (ports are configured by default as input) and LED1 is connected to P2.BIT2 (should be configured as a digital output). BIT0 of P1 is checked. If pressed a logic 0 should be detected in P1IN.BIT0; otherwise it should read as a logic 1. When a press is detected, a software delay of 20 ms is implemented to support de-bouncing of the switch. If the switch is still pressed, the program turns on LED1. The program continually checks whether the switch is still pressed. If a release (depress) is detected, LED1 is turned off.

1 ;------------------------------------------------------------------------------- 2 ; File: Lab6\_D2.asm<br>3 ; Description: The program 3 ; Description: The program demonstrates Press/Release using SW1 and LED1.<br>4 : 4 ; ledd is initialized off.<br>5 ; When SW1 press is detect 5 ; When SW1 press is detected, a software delay of 20 ms<br>6 ; is used to implement debouncing. The switch is checked 6 ; is used to implement debouncing. The switch is checked<br>7 : again, and if on, LED1 is turned on until SW1 is relea: again, and if on, LED1 is turned on until SW1 is released. 8<br>9 9 ; Clocks: ACLK = 32.768kHz, MCLK = SMCLK = default DCO =  $2^20=1,048,576$  Hz<br>10 : Platform: TI Experimenter's Board Platform: TI Experimenter's Board 11<br>12 MSP430xG461x 13 ; -----------------  $14$  ; /|\|  $\qquad$  |  $15$  ;  $||$   $||$  $16$  ;  $-|RST|$ 17 ;  $P2.2$  |-->LED1(GREEN)<br>18 ;  $P1.0$  |<--SW1  $P1.0$ |<--SW1 19<br>20 Author: Aleksandar Milenkovic, milenkovic@computer.org 21 ; Date: September 14, 2018<br>22 :-------------------------------22 ;------------------------------------------------------------------------------- 23 24 .cdecls C,LIST,"msp430.h" ; Include device header file 25<br>26 26 ;------------------------------------------------------------------------------- 27 .def RESET ; Export program entry-point to<br>28 : make it known to linker. ; make it known to linker. 29 ;------------------------------------------------------------------------------- 30 **.text** ; Assemble into program memory. 31 .retain ; Override ELF conditional linking ; and retain current section. 33 .retainrefs ... in the same of the sections that have section.<br>34 ... The section of the section of the section. ; references to current section. 35<br>36 36 ;------------------------------------------------------------------------------- 37 **RESET:** mov.w #\_STACK\_END,SP ; Initialize stack pointer<br>38 **StopWDT: mov.w #WDTPW|WDTHOLD.&WDTCTL** : Stop watchdog timer 38 **StopWDT: mov.w** #WDTPW|WDTHOLD,&WDTCTL ; Stop watchdog timer 39 ;------------------------------------------------------------------------------- 40 **SetupP2: bis.b** #BIT2, &P2DIR ; Set P2.2 to output 42 ; direction (0000\_0100) **43 bic.b** #BIT2, &P2OUT ; Set P2OUT to 0x0000\_0100 (ensure<br>44 : IFD1 is off) 44 ; LED1 is off) **45 ChkSW1: bit.b #BIT0, &P1IN** ; Check if SW1 is pressed<br>46 (0000 0001 on P1IN) 46 ; (0000\_0001 on P1IN) 47 **jnz** ChkSW1 ; If not zero, SW is not pressed

```
48 Debounce: The Contract of the Contract of the Contract of the Contract of the Contract of the Contract of the Contract of the Contract of the Contract of the Contract of the Contract of the Contract of the Contract of
49 Debounce:
50 mov.w #2000, R15 ; Set to (2000 * 10 cc = 20,000 cc)
51 SWD20ms: dec.w R15 ; Decrement R15
52 nop
53 nop
54 nop
                55 nop
56 nop
57 nop
58 nop
                jnz SWD20ms ; Delay over?
60 bit.b #BIT0, &P1IN ; Verify SW1 is still pressed
                jnz ChkSW1 ; If not, wait for SW1 press
62<br>63
63 LEDon: bis.b #BIT2, &P2OUT ; Turn on LED1<br>64 SW1wait: bit.b #BIT0, &P1IN ; Test SW1
                bit.b #BIT0, &P1IN ; Test SW1
65 jz SW1wait ; Wait until SW1 is released
66 bic.b #BIT2, &P2OUT ; Turn off LED1
67 jmp ChkSW1 ; Loop to beginning
68<br>69
69 ;-------------------------------------------------------------------------------
70 ; Stack Pointer definition<br>71 :-------------------------
71 ;-------------------------------------------------------------------------------
72 .global _STACK_END<br>73 .sect .stack
                 73 .sect .stack
74<br>75
75 ;-------------------------------------------------------------------------------
76 ; Interrupt Vectors<br>77 :------------------
77 ;-------------------------------------------------------------------------------
78 .sect ".reset" ; MSP430 RESET Vector
79 .short RESET
                 .end
                    Figure 2. Turn on LED1 when SW1 is Pressed (Lab6_D2.asm)
```
## <span id="page-4-1"></span><span id="page-4-0"></span>**1.3 Interfacing Switches in Assembly Language (Interrupt Service Routine)**

With microcontrollers, it is often useful to be able to use interrupts in our programs. An interrupt allows an automatic break from the current instruction based on a set of conditions. Some of the I/O ports on the MSP430 have an interrupt capability that you can configure. When the interrupt conditions are met, the program execution departs into a service routine that handles the interrupt event. Once the service routine is completed, the last instruction RETI (return from interrupt) transfers the control back to the main program where it left off. We will learn more about interrupts in a subsequent lab, but you should understand how interrupt vectors are used and what interrupts do. To set up an interrupt for an input digital port, we have to perform a few tasks:

- Enable global interrupts in the status register
- Enable interrupts to occur for the particular bits on the desired port
- Specify whether the interrupt is called on a falling edge or rising edge
- Initialize the interrupt flag by clearing it

An example of using interrupts to interface the switches of the MSP430 experimenter board is shown in [Figure 3.](#page-6-0) The main program configures ports, enables the global interrupts (GIE bit is SR is set), enables interrupt from BIT0 of Port1 (P1IE=0x0000\_0001b). As pressing a switch corresponds to having input signal transitions from a logic '1' to a logic '0', the interrupt arises when a falling edge is detected at P1IN.BITO. The interrupt service routine starts at label SW1 ISR. The state of the input is checked; if P1IN.BIT0 is not a logic 0, we exit the ISR; otherwise, debouncing is performed. If SW1 is still pressed after 20 ms, LED1 is turned on. The program then waits for SW1 to be released. Note lines 88 and 89 that initialize the IVT entry 20 reserved for Port 1.

1 ;------------------------------------------------------------------------------- 2 ; File: Lab6\_D3.asm<br>3 : Description: The program 3 ; Description: The program demonstrates Press/Release using SW1 and LED1.<br>4 : LED1 is initialized off. The main program enables interrup 4 ; LED1 is initialized off. The main program enables interrupts<br>5 ; The From P1.BIT0 (SW1) and remains in an infinite loop doing noth 5 ; from P1.BIT0 (SW1) and remains in an infinite loop doing nothing.<br>6 ; 91 ISR implements debouncing and waits for a SW1 to be released. P1\_ISR implements debouncing and waits for a SW1 to be released. 7<br>8 8 ; Clocks: ACLK =  $32.768$ kHz, MCLK =  $SMCLK$  = default DCO =  $2^20=1,048,576$  Hz<br>9 : Platform: TI Experimenter's Board Platform: TI Experimenter's Board 10 ; 11 ;<br>12 : MSP430xG461x 12 ; ----------------- 13 ; /|\| |  $14$  ;  $\qquad$  | |  $15$  ;  $-$  RST 16 ; | P2.2|-->LED1(GREEN)<br>17 : P1.0|<--SW1  $P1.0$  < - - SW1 18<br>19 19 ; Author: Aleksandar Milenkovic, milenkovic@computer.org<br>20 : Date: September 14, 2018 20 ; Date: September 14, 2018<br>21 :-------------------------------21 ;------------------------------------------------------------------------------- ; Include device header file 23 24 ;------------------------------------------------------------------------------- 25 .def RESET : ; Export program entry-point to 26 ; make it known to linker. 27 .def SW1\_ISR<br>28 :-------------------------------28 ;------------------------------------------------------------------------------- 29 **.text .text 1.5 and 1.5 and 1.5 and 1.5 and 1.5 and 1.5 and 1.5 and 1.5 and 1.5 and 1.5 and 1.5 and 1.5 and 1.5 and 1.5 and 1.5 and 1.5 and 1.5 and 1.5 and 1.5 and 1.5 and 1.5 and 1.5 and 1.5 and 1.5 and 1.5 and 1.** 30 .retain .com/setain .retain . The set of the set of the set of the set of the set of the set of the set of the set of the set of the set of the set of the set of the set of the set of the set of the set of the set of th ; and retain current section. 32 . The stain of the contract term of the contract term in the contract term in the contract of the contract o<br>33 . The contract term is references to current section. ; references to current section. 34<br>35 35 ;------------------------------------------------------------------------------- 36 **RESET: mov.w** #\_\_STACK\_END, SP ; Initialize stack pointer 37 **StopWDT: mov.w** #WDTPW|WDTHOLD, &WDTCTL ; Stop watchdog timer 38 ;------------------------------------------------------------------------------- 39 **Setup: bis.b** #BIT2, &P2DIR ; Set P2.2 to output 41 ; direction (0000\_0100)

| 42<br>43<br>44<br>45<br>46<br>47<br>48<br>InfLoop: | bic.b<br>bis.w<br>bis.b<br>bis.b<br>bic.b | #BIT2, &P2OUT<br>#GIE, SR<br>#BIT0, &P1IE<br>#BIT0, &P1IES<br>#BIT0, &P1IFG | ; Set P20UT to 0x0000_0100<br>; (ensure LED1 is off)<br>; Enable Global Interrupts<br>; Enable Port 1 interrupt from bit 0<br>; Set interrupt to call from hi to low<br>; Clear interrupt flag |
|----------------------------------------------------|-------------------------------------------|-----------------------------------------------------------------------------|----------------------------------------------------------------------------------------------------|
| 49<br>50                                           | jmp                                       | \$                                                                          | ; Loop here until interrupt                                                                                                    |
| 51<br>52                                           |                                           | ; P1_0 (SW1) interrupt service routine (ISR)                                |                                                                                                    |
| 53<br>54<br>SW1_ISR:                               |                                           |                                                                             |                                                                                                    |
| 55<br>56<br>ChkSw1:<br>57                          | bic.b<br>bit.b                            | #BIT0, &P1IFG<br>#BIT0, &P1IN                                               | ; Clear interrupt flag<br>; Check if SW1 is pressed<br>; (0000_0001 on P1IN)                                                                                                    |
| 58<br>59                                           | jnz                                       | LExit                                                                       | ; If not zero, SW is not pressed<br>; loop and check again                                                                                                    |
| 60<br>Debounce:<br>61<br>SWD20ms:<br>62            | mov.w<br>dec.w<br>nop                     | #2000, R15<br>R <sub>15</sub>                                               | ; Set to (2000 * 10 cc )<br>; Decrement R15                                                                                                    |
| 63<br>64<br>65<br>66                               | nop<br>nop<br>nop<br>nop                  |                                                                             |                                                                                                    |
| 67<br>68                                           | nop                                       |                                                                             |                                                                                                    |
| 69<br>70<br>71                                     | nop<br>jnz<br>bit.b<br>jnz                | SWD20ms<br>#BIT0, &P1IN<br>LExit                                            | Delay over?<br>; Verify SW1 is still pressed<br>If not, wait for SW1 press                                                                                                    |
| 72<br>LEDon:<br>73<br>SW1wait:<br>74               | bis.b<br>bit.b<br>$jz$ $\rightarrow$      | #BIT2, &P2OUT<br>#BIT0, &P1IN<br>SW1wait                                    | Turn on LED1<br>Test SW1<br>Wait until SW1 is released                                                                                                    |
| 75<br>76<br>LExit:                                 | bic.b<br>reti                             | #BIT2, &P2OUT                                                               | Turn off LED1<br>Return from interrupt                                                                                                    |
| 77<br>78<br>Stack Pointer definition               |                                           |                                                                             |                                                                                                    |
| 79<br>80<br>81<br>82                               |                                           | _______________________<br>.global __STACK_END<br>.sect .stack              |                                                                                                    |
| 83<br>84<br>; Interrupt Vectors                    |                                           |                                                                             |                                                                                                    |
| 85<br>86                                           | .sect                                     | ".reset"                                                                    | ; MSP430 RESET Vector                                                                                                    |
| 87<br>88<br>89<br>90                               | .short RESET<br>.sect<br>.short<br>.end   | " . int20"<br>SW1_ISR                                                       | ; P1.x Vector                                                                                                    |

<span id="page-6-0"></span>**Figure 3. Press/release Using Port 1 ISR (Lab6\_D3.asm)**

# <span id="page-7-0"></span>**2 Interfacing Switches and LEDs Using Interrupts in C**

[Figure](#page-8-0) 4 shows a C program that turns LED1 on when SW1 is pressed and turns LED1 off when SW1 is released. The main configures and initializes ports, configures interrupts, and enters an infinite loop where the program waits for SW1 to be released to turn off LED1. P1 ISR is entered upon detection of the switch press; the code inside clears P1.IFG0 and turns on LED1. Please not C convention to indicate that Port1\_ISR corresponds to PORT1\_VECTOR in the interrupt vector table.

```
1 /********************************************************************************
 2 * File: Lab6_D4.c<br>3 * Description: The progre
 3 * Description: The program detects when SW1 is pressed and turns on LED1.<br>4 * LED1 is kept on as long as SW1 is pressed.
 4 * LED1 is kept on as long as SW1 is pressed.<br>5 * P1 ISR is used to detect when SW1 is press
 5 * P1_ISR is used to detect when SW1 is pressed.<br>6 * Main program polls SW1 and turns off when a r
 6 * Main program polls SW1 and turns off when a release is detected.<br>7 * Board: MSP430FG461x/F20xx Experimenter Board
 7 * Board: MSP430FG461x/F20xx Experimenter Board
            Clocks: ACLK = 32.768kHz, MCLK = SMCLK = default DCO
\frac{9}{10}MSP430FG461x
11 * +-----------------+
12 \quad * \quad | \quad |13 * | |
14 * 14 14 14 15
15 * | \cdot |16 * P2.2|--> LED1
17 * P1.0 <-- SW1
18<br>19
19 * Author: <u>Aleksandar Milenkovic</u>, <u>milenkovic</u>@computer.org<br>20 * Date: September 2010
20 * Date: September 2010<br>21 ****************************
21 ********************************************************************************/
22 #include <msp430.h><br>23 #define SW1 BIT0&P1
      23 #define SW1 BIT0&P1IN // SW1 is P1IN&BIT0
24<br>25
      25 void main(void) {
26 WDTCTL = WDTPW+WDTHOLD; // Stop WDT
                                               // Set LED1 as output
28 P2OUT = 0x00;<br>29 EINT(); (29 EINT(); (29 EINT();
29 LEINT(); 29 LEINT(); 29 LEINT(); 20 Million (1) Let the Mathematic Mathematic Media (1) Million (1) Million (1) Million (1) Million (1) Million (1) Million (1) Million (1) Million (1) Million (1) Million (1) Million (1)
           P1IE |= BIT0; \frac{1}{2} | P1.0 interrupt enabled
31 P1IES |= BIT0; <br>32 P1IFG &= ~BIT0; <br>// P1.0 IFG cleared
           P1IFG &= ~BIT0; \frac{32}{2} // P1.0 IFG cleared
33 for(;;) {
34 while((SW1) == 0); // Wait until SW1 is released<br>35 P2OUT &= ~BIT2: // LED1 is turned off
               P2OUT &= ~BIT2; // LED1 is turned off
36 }
37 }
38<br>39
39 // Port 1 interrupt service routine<br>40 #pragma vector = PORT1 VECTOR
      40 #pragma vector = PORT1_VECTOR
41 __interrupt void Port1_ISR (void) {
42 P2OUT |= BIT2;<br>
43 P1IFG &= ~BIT0;<br>
A P1IFG &= ~BIT0;<br>
A P1.0 IFG cleared
                                             // P1.0 IFG cleared
44 }
```
#### **Figure 4. Press/release Using Port 1 ISR (Lab6\_D4.c)**

<span id="page-8-0"></span>Looking at the program in [Figure](#page-8-0) 4 we can see that release is detected in the main program. A better implementation would delegate both press and release activities into the P1 ISR as shown in [Figure 5.](#page-9-2) To implement this, we need to establish a global variable called SW1pressed that keeps the current state of the switch  $(0 -$  released,  $1 -$  pressed). At the beginning we expect a press event, so Port 1 is configured to wait for a falling edge on P1IN.BIT0 (SW1 is pressed). In that case, the ISR turns on LED1, sets the SW1pressed and configures P1IES to trigger an interrupt when a rising edge is detected on P1IN.BIT0. When the switch is pressed and we the ISR is entered, the steps are taken to turn LED1 off and configure P1IES so that a new press event can be detected. This way, all work is done inside the P1 ISR and main program can put the processor into sleep state.

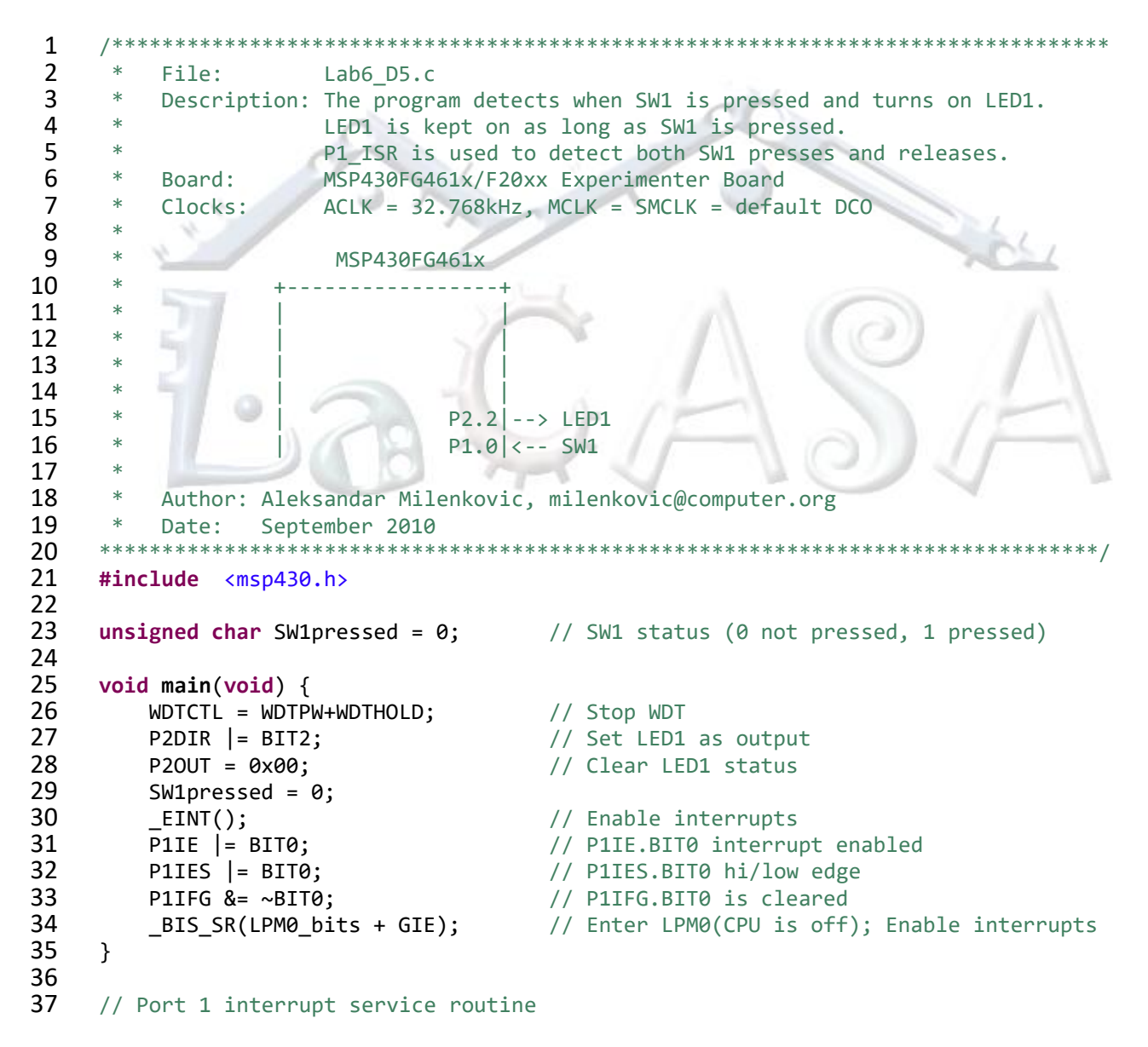

```
38 #pragma vector = PORT1_VECTOR
39 __interrupt void Port1_ISR (void) {
40 if (SW1pressed == 0) {
               SW1pressed = 1;
42 P2OUT |= BIT2; // LED1 is turned ON
43 P1IFG &= ~BIT0;<br>44 P1IES &= ~BIT0: // P1IES.BIT0 low/high eq
44 P1IES &= ~BIT0; // P1IES.BIT0 low/high edge
          45 } else if (SW1pressed == 1) {
46 SW1pressed = 0;
               P20UT \&= ~BIT2; // LED1 is turned ON
\begin{array}{lll} \textbf{48} & \textbf{P1IFG & = & \sim\textbf{BIT0}; \\ \textbf{49} & \textbf{P1IFS} & \textbf{I} = \textbf{BIT0}: & \textbf{7} & \textbf{P1IFS}.\textbf{BIT0} \text{ hi/low edge} \end{array}P1IES |= BIT0; \frac{1}{2} | P1IES.BIT0 hi/low edge
50 }<br>51 }
51 }
```
<span id="page-9-2"></span>**Figure 5. Press/release Using Port 1 ISR – An Improved Implementation (Lab6\_D5.c)**

# <span id="page-9-0"></span>**3 Clock Module**

In the previous examples we have learned how to write a program that toggles the LEDs connected to the MSP430's output ports. We have also learned how write code to generate software delays. In our example, we assumed that the processor clock is around 1 µs (i.e., the clock frequency is approximately 1 MHz). The MSP430 family supports several clock modules and a user has a full control over these modules. By changing the content of relevant clock module control registers, one can change the processor clock frequency, as well as the frequency of other clock signals that are used for peripheral devices. In the next section, we will discuss the organization of the FLL+ clock module used in the MSP430FG4618 device.

## <span id="page-9-1"></span>**3.1 FLL+**

The more recent MSP430 devices use an on-chip system clock called the FLL+ (frequency locked loop). This module can be programmed to provide a range of core clock frequencies, which are frequency-locked to an external crystal (usually a 32,768 Hz wrist-watch type crystal which has good stability). A frequency-lock, or **frequency-locked loop** (FLL), is an electronic control system that generates a signal that is locked to the frequency of an input or "reference" signal. This circuit compares the frequency of a controlled oscillator (e.g., from an on-chip digitally-controlled oscillator) to the reference (e.g., external crystal), automatically raising or lowering the frequency of the oscillator until its frequency (but not necessarily its phase) is matched to that of the reference. [Figure 6](#page-10-0) shows the block diagram of the FLL+ clock module. The module supports two or three clock sources as follows.

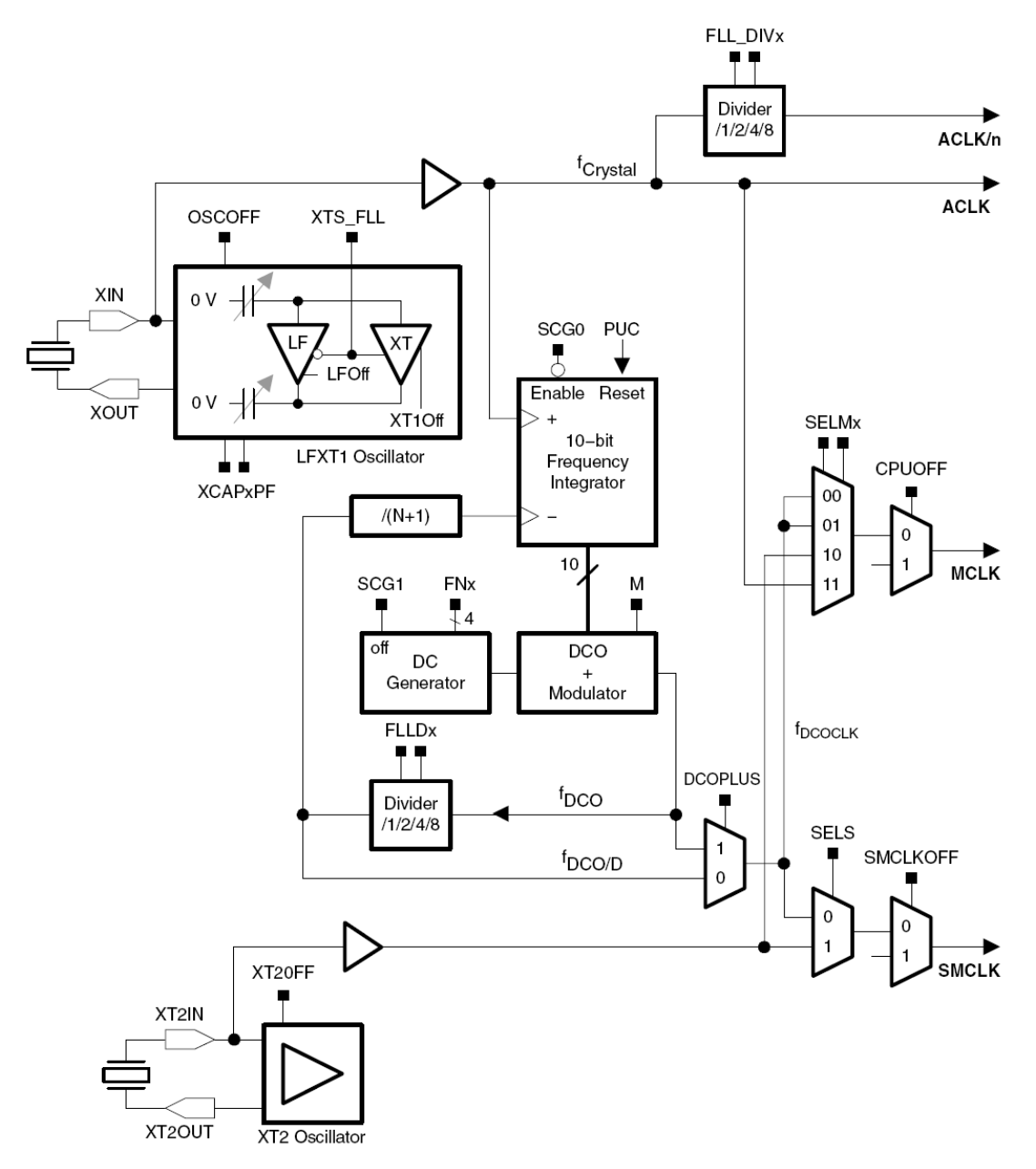

**Figure 6. Block diagram of FLL+ module in MSP430FG461x devices**

<span id="page-10-0"></span>LFXT1CLK: Low-frequency/high-frequency oscillator that can be used either with low-frequency 32768-Hz watch crystals or standard crystals or resonators in the 450-kHz to 8-MHz range. The LFXT1 oscillator supports ultra-low current consumption using a 32,768-Hz watch crystal in LF mode (control bit XTS\_FLL is cleared, i.e., XTS\_FLL = 0). A watch crystal connects to XIN and XOUT without any external components. The LFXT1 oscillator also supports high-speed crystals or resonators when in HF mode (XTS FLL = 1). The high-speed crystal or resonator connects to XIN and XOUT.

XT2CLK: Optional high-frequency oscillator that can be used with standard crystals, resonators, or external clock sources in the 450-kHz to 8-MHz range. XT2 sources XT2CLK and its

characteristics are identical to LFXT1 in HF mode, except XT2 does not have internal load capacitors. The required load capacitance for the high-frequency crystal or resonator must be provided externally. The XT2OFF bit disables the XT2 oscillator if XT2CLK is unused for MCLK  $(SELMx \neq 2$  or CPUOFF = 1) and SMCLK (SELS = 0 or SMCLKOFF = 1).

DCOCLK: Internal digitally controlled oscillator (DCO) with RC-type characteristics, stabilized by the FLL. The DCO is an integrated ring oscillator with RC-type characteristics. The DCO frequency is stabilized by the FLL to a multiple of ACLK as defined by N, the lowest 7 bits of the SCFQCTL register. The DCOPLUS bit sets the  $f_{DCOCLK}$  frequency to  $f_{DCO}$  or  $f_{DCO/D}$ . The FLLDx bits configure the divider, D, to 1, 2, 4, or 8. By default, DCOPLUS = 0 and D = 2, providing a clock frequency of  $f_{DCO/2}$ on  $f_{DCOCLK}$ . The multiplier (N+1) and D set the frequency of DCOCLK.

DCOPLUS = 0:  $f_{DCOCLK} = (N + 1) \times f_{ACLK}$ 

 $DCOPLUS = 1$ :  $f_{DCOCLK} = D \times (N + 1) \times f_{ACLK}$ 

Four clock signals are available from the FLL+ module, as follows.

- ACLK: Auxiliary clock. The ACLK is software selectable as LFXT1CLK or VLOCLK as clock source. ACLK is software selectable for individual peripheral modules.
- ACLK/n: Buffered output of the ACLK. The ACLK/n is ACLK divided by 1,2,4, or 8 and used externally only.
- MCLK: Master clock. MCLK is software selectable as LFXT1CLK, VLOCLK, XT2CLK (if available), or DCOCLK. MCLK can be divided by 1, 2, 4, or 8 within the FLL block. MCLK is used by the CPU and system.
- SMCLK: Sub-main clock. SMCLK is software selectable as XT2CLK (if available) or DCOCLK. SMCLK is software selectable for individual peripheral modules.

The FLL+ clock module registers are described below. The SCFQCTL, SCFI0/1 and FLL\_CTL0/1 registers govern the FLL+ clock module operation and they can be reconfigured by software at any time during program execution.

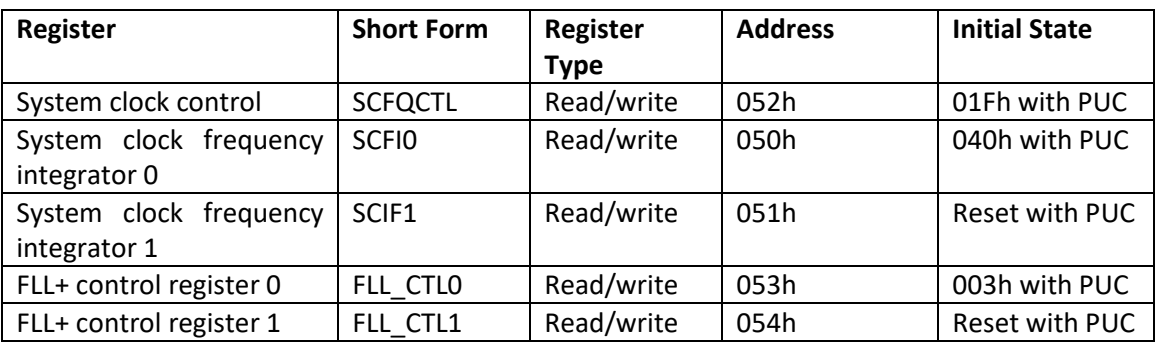

The format of the SCFQCTL register is given in [Figure 7.](#page-12-0) Its initial value is 1Fh, which means that modulation is enabled (SCFQ  $M=0$ , and N=001 1111 = 31).

 $\overline{7}$ 6  $\overline{4}$  $\mathbf 0$ 5 3  $\overline{c}$  $\mathbf{1}$ SCFQ M N  $rw-0$  $rw-0$  $rw-0$  $rw-1$  $rw-1$  $rw-1$  $rw-1$  $rw-1$ SCFQ M Bit 7 Modulation. This enables or disables modulation Modulation enabled 0 1 Modulation disabled N Bits Multiplier. These bits set the multiplier value for the DCO. N must be  $> 0$  or  $6-0$ unpredictable operation will result. When DCOPLUS=0:  $f_{\text{DCOCLK}} = (N + 1) \cdot f_{\text{crystal}}$ When DCOPLUS=1:  $f_{DCOCLK} = D \times (N + 1) \cdot f_{crystal}$ 

#### SCFQCTL, System Clock Control Register

#### **Figure 7. Format of the SCFQCTL register**

<span id="page-12-0"></span>The format of the SCFI0 and SCFI1 registers is given in [Figure 8](#page-13-0) and [Figure 9,](#page-13-1) respectively. The SCFI0 initial value is 0x40, which means FLLDx=00, FN x=1000, MODx(LSB)=00. The SCFI1 initial value is 0x00, meaning that DCOx=00000, and MODx(MSB)=000. Similarly, [Figure 10](#page-14-0) and [Figure](#page-15-1)  [11](#page-15-1) show the formats of the registers FLL CTL0 and FLL CTL1. Based on the registers' initial values we can determine the clock conditions after the PUC signal. Analyze the schematic of the TI experimenter's board. Locate the input pins XIN and XOUT. What is connected to these pins? Analyze the block diagram in Figure 4 and determine configuration of each resource. List the different sources of inputs for ACLK, SMCLK, and MCLK clocks. How can we choose them? What is the default clock frequency on ACLK, DCOCLK, MCLK, and SMCLK? Fro[m Figure 6,](#page-10-0) analyze what is the maximum possible value of N and DCOCLK clock frequency? Show your work.

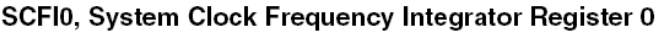

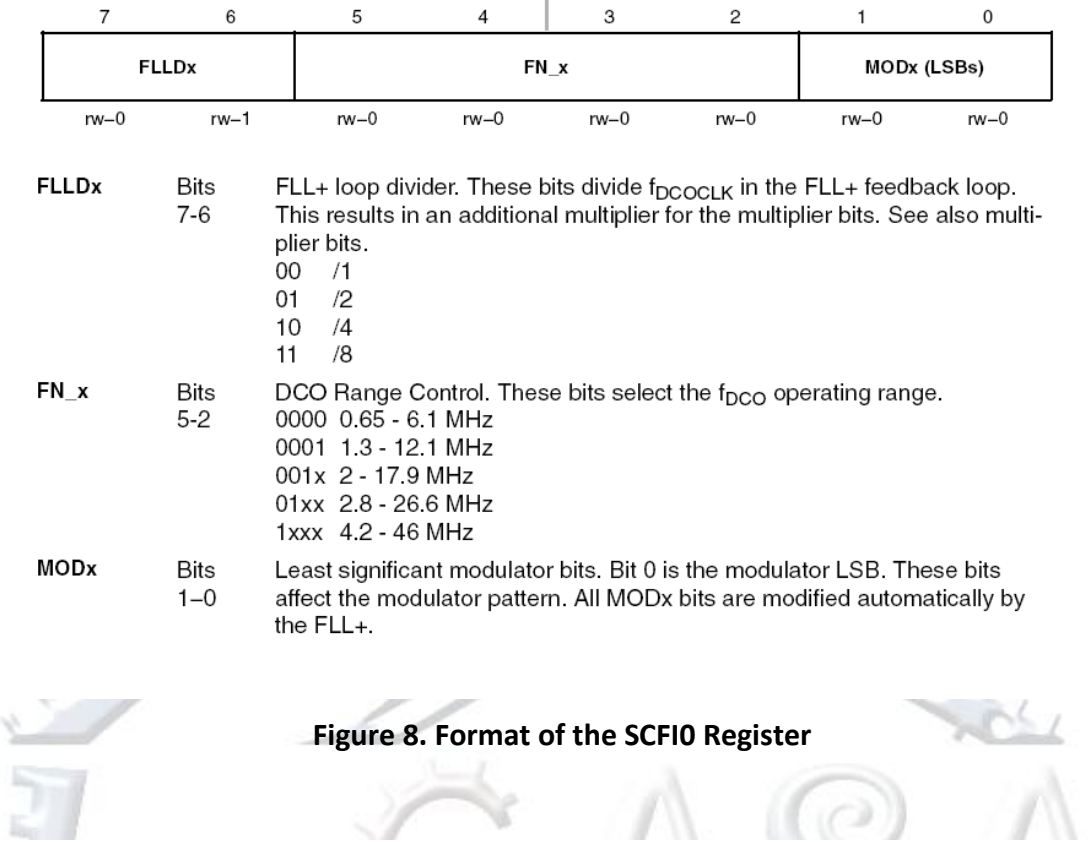

### SCFI1, System Clock Frequency Integrator Register 1

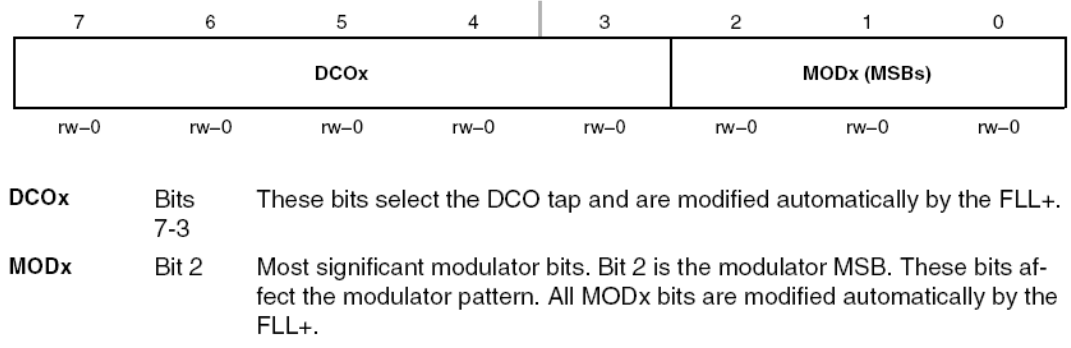

### <span id="page-13-1"></span>**Figure 9. Format of the SCFI1 Register**

<span id="page-13-0"></span>**Section** 

#### FLL\_CTL0, FLL+ Control Register 0

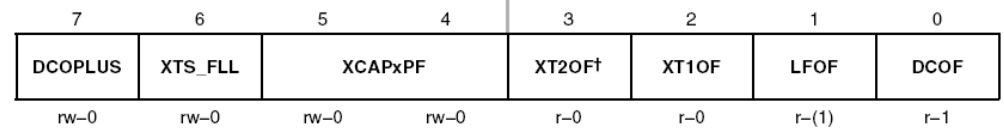

<sup>†</sup> Not present in MSP430x41x, MSP430x42x devices

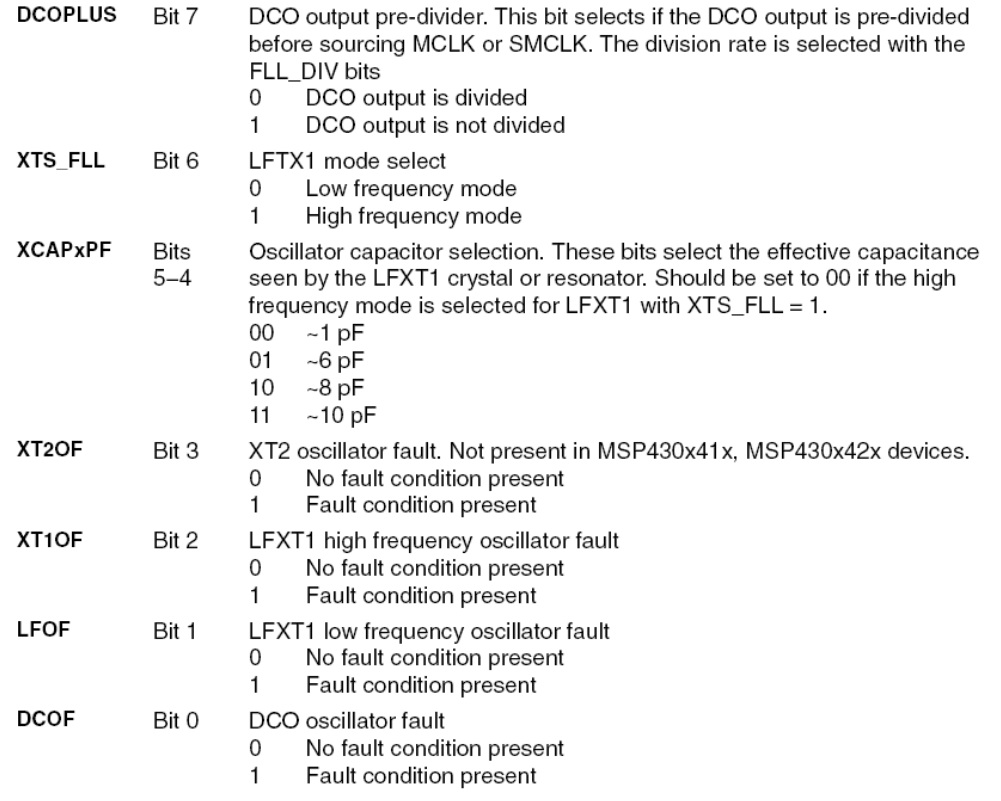

<span id="page-14-0"></span>**Figure 10. Format of the FLL\_CTL0 register. The initial value is 0x03=> DCOPLUS=0, XT1OFF=0, LFOF=1, and DCOF=1.**

#### FLL CTL1, FLL+ Control Register 1

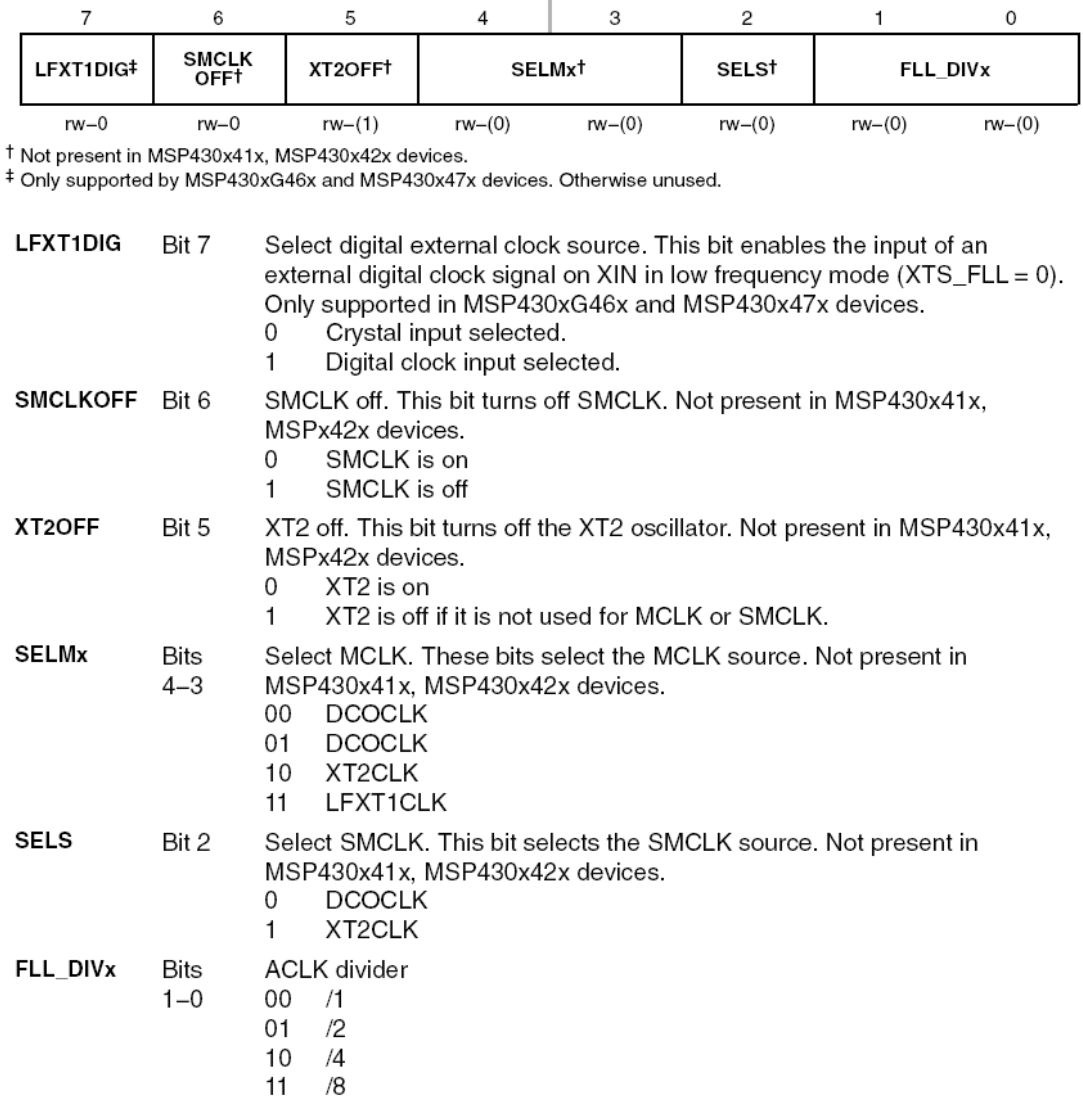

#### **Figure 11. Format of the FLL\_CTL1 register.**

### <span id="page-15-1"></span><span id="page-15-0"></span>**3.2 Programming FLL+ Clocks: Examples**

The following examples illustrate [\(Figure 12](#page-16-0) and [Figure 13\)](#page-17-1) how you can change the processor clock frequency by modifying individual bits in the control registers. Please note that these examples only change the clocks and make them visible on external ports (some digital I/O ports have a special function to pass the clocks to the output, so we can observe them from the outside by connecting to oscilloscope). For learning how internal digitally-controlled oscillator works read the corresponding user manual.

```
1 /******************************************************************************
 2 * File: Lab6_D6.c<br>3 * Description: MSP430xG4
 3 * Description: MSP430xG46x Demo - FLL+, Runs Internal DCO at 2.45MHz
 4 * This program demonstrates setting the internal DCO to run at<br>5 * 2.45MHz with auto-calibration by the FLL+ circuitry.
 5 * 2.45MHz with auto-calibration by the FLL+ circuitry.<br>6 * ACLK = LFXT1 = 32768Hz,
 5 + 4 ACLK = LFXT1 = 32768Hz,<br>7 + 1 MCLK = SMCLK = DC0 = (7
 7 * MCLK = SMCLK = DCO = (74+1) x ACLK = 2457600Hz<br>8 * An external watch crystal between XIN & XOUT is
                         An external watch crystal between XIN & XOUT is required for ACLK
\begin{matrix} 9 & * \\ 10 & * \end{matrix}MSP430xG461x
11 * ------------------<br>12 * / / \ / XTN
12 * /|\rangle XIN | -
13 * | | | | | 32kHz<br>14 * --|RST     XOUT|-
14 * --|RST<br>15 * |
15 * | |
16 * | P1.1|--> MCLK = 2.45MHz<br>17 * | |
17 * | |
18 * | P1.4|--> SMCLK = 2.45MHz<br>19 * | P1.5|--> ACIK = 32kHz
19 * | P1.5|--> ACLK = 32kHz<br>20 * | |
20 * | |
\frac{21}{22}22 * Author: Aleksandar Milenkovic, milenkovic@computer.og<br>23 * Date: September 2010
23 * Date: September 2010<br>24 ***************************
24 ***********************<br>25 #include <msp430.h>
      25 #include <msp430.h>
26<br>27
      27 void main(void)
28 {<br>29
29 WDTCTL = WDTPW + WDTHOLD; // Stop watchdog timer<br>30 FLL_CTL0 |= XCAP18PF; // Set load capacitance
30 FLL_CTL0 |= XCAP18PF;<br>31 SCFI0 |= FN_2;<br>// DCO range control
                                            // DCO range control
32 SCFQCTL = 74;<br>33 P1DIR = 0x32;<br>\frac{7}{1211}, P1.4 & P1.5 to outp
33 P1DIR = 0x32;<br>34 P1SEL = 0x32;<br>\frac{1}{2} P1.1, P1.4 & P1.5 to output MCLK, SMCI
                                            // P1.1, P1.4 & P1.5 to output MCLK, SMCLK & ACLK
35
36 while(1); // Loop in place
37 }
```
<span id="page-16-0"></span>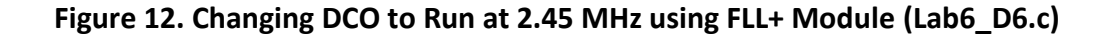

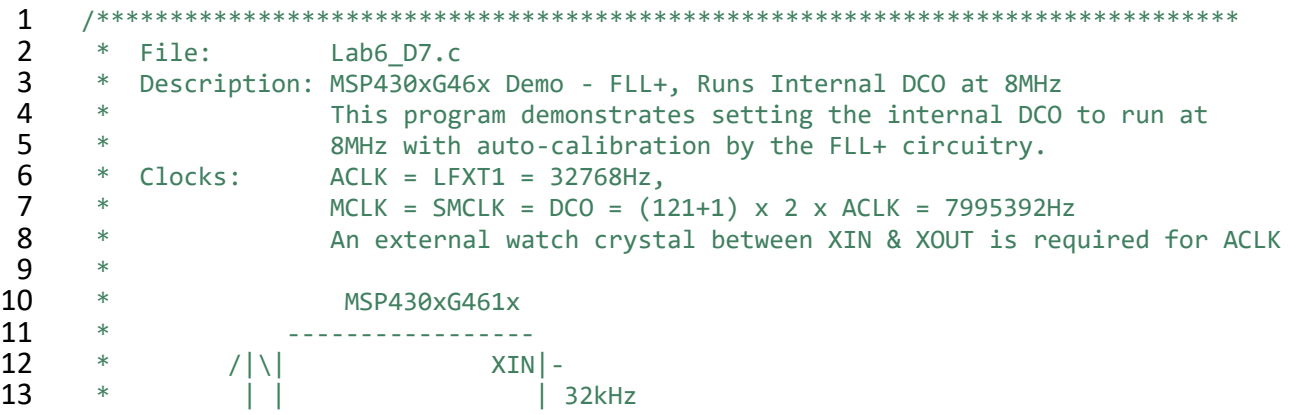

38

```
14 * --|RST XOUT|-<br>15 * | |
15 * | |
16 * | P1.1|--> MCLK = 8MHz<br>17 * | P1.1|--> MCLK = 8MHz
17 * | |
18 * | P1.4|--> SMCLK = 8MHz<br>19 * | P1.5|--> ACLK = 32kHz
19 * | P1.5|--> ACLK = 32kHz<br>20 * | |
20 * | |
21
22 * Author: Aleksandar Milenkovic, milenkovic@computer.og<br>23 * Date: September 2010
23 * Date: September 2010<br>24 ***************************
     24 ******************************************************************************/
25
26 #include <msp430.h>
27<br>28
    28 void main(void)
29 {<br>30
       WDTCTL = WDTPW + WDTHOLD; // Stop watchdog timer
31 FLL_CTL0 = DCOPLUS + XCAP18PF; // DCO+ set, freq = xtal x D x N+1
32 SCFI0 = FN_4 + FLLD_2; // DCO range control
33 SCFQCTL = 121; // (121+1) x 32768 x 2 = 7.99 MHz
34 P1DIR |= 0x32; // P1.1, P1.4 & P1.5 to output direction
35 P1SEL | = 0x32;<br>36 while(1);<br>26 while(1);<br>29 // Loop in place
       while(1); \sqrt{2} // Loop in place
37 }
```

```
Figure 13. Changing DCO to Run at 8 MHz using FLL+ Module (Lab6_D7.c)
```
## <span id="page-17-1"></span><span id="page-17-0"></span>**4 References**

It is crucial that you become familiar with the basics of how digital ports work – how to set their output direction, read from or write to the ports, set interrupts, and set up their special functions. We will be using these features to control hardware and communication between devices throughout this class. Please reference the following material to gain more insight on the device:

- The MSP430 Experimenter's Board hardware schematic
- Chapter 11 in the MSP430FG4618 user's guide (pages 407-414)
- Chapter 7 in the John H. Davies' *MSP430 Microcontroller Basics*